**Практична робота 7**. Робота з фотоелементами Arduino. Робота з датчиком рівня рідини

## **Теоретичні відомості**

## **Фотоелемент**

Датчики освітленості (освітлення), побудовані на базі фоторезисторів, досить часто використовуються в реальних Arduino проектах. Вони відносно прості, не дорогі, їх легко знайти та купити у будь-якому інтернет-магазині. Фоторезистор дозволяє контролювати рівень освітленості та реагувати на його зміну. У цій статті ми розглянемо, що таке фоторезистор, як працює датчик освітленості на його основі, як правильно підключити датчик до плат Arduino.

Фоторезистор, як випливає з назви, має пряме відношення до резисторів, які часто зустрічаються практично в будь-яких електронних схемах. Основною характеристикою звичайного резистора є величина його опору. Від нього залежить напруга і струм, за допомогою резистора ми виставляємо потрібні режими роботи інших компонентів. Як правило, значення опору у резистора в тих самих умовах експлуатації практично не змінюється.

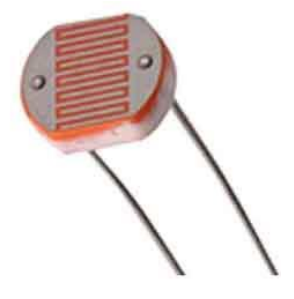

На відміну від звичайного резистора, фоторезистор може змінювати опір в залежності від рівня навколишнього освітлення. Це означає, що в електронній схемі постійно змінюватимуться параметри, в першу чергу нас цікавить напруга, що падає на фоторезисторі. Фіксуючи ці зміни напруги на аналогових пінах ардуїно, ми можемо змінювати логіку роботи схеми, створюючи цим адаптовані під весняні умови пристрою.

Фоторезистори досить активно застосовуються у найрізноманітніших системах. Найпоширеніший варіант застосування – ліхтарі вуличного освітлення. Якщо на місто опускається ніч або похмуро, то вогні включаються автоматично. Можна зробити з фоторезистора економну лампочку для будинку, що вмикається не за розкладом, а залежно від освітлення. На базі датчика освітленості можна зробити навіть охоронну систему, яка спрацьовуватиме відразу після того, як закриту шафу або сейф відкрили та висвітлили.

Найпопулярніший і доступніший варіант датчика на ринку – це моделі масового випуску китайських компаній, клони виробів виробника VT. Для початку роботи з фоторезисторами цілком підійде найпростіший варіант.

Ардуїнщику-початківцю можна порадити купити готовий фотомодуль, який виглядає ось так:

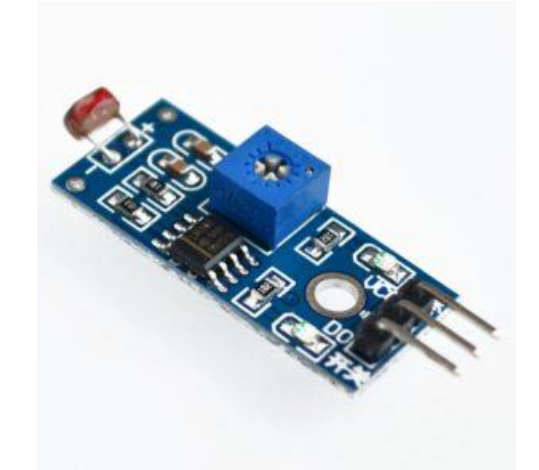

На цьому модулі є всі необхідні елементи для простого підключення фоторезистора до плати ардуїно. У деяких модулях реалізована схема з компаратором та доступний цифровий вихід та підстроювальний резистор для керування.

У проектах arduino фоторезистор використовується як датчик освітлення. Отримуючи від нього інформацію, плата може включати або вимикати реле, запускати двигуни, надсилати повідомлення. Звичайно, при цьому ми повинні правильно підключити датчик.

Схема підключення датчика освітленості до Ардуїно задоволена проста. Якщо ми використовуємо фоторезистор, то схемою підключення датчик реалізований як дільник напруги. Одне плече змінюється від рівня освітленості, друге подає напругу на аналоговий вхід. У мікросхемі контролера ця напруга перетворюється на цифрові дані через АЦП. Т.к. опір датчика при попаданні на нього світла зменшується, то значення падаючого на ньому напруги буде зменшуватися.

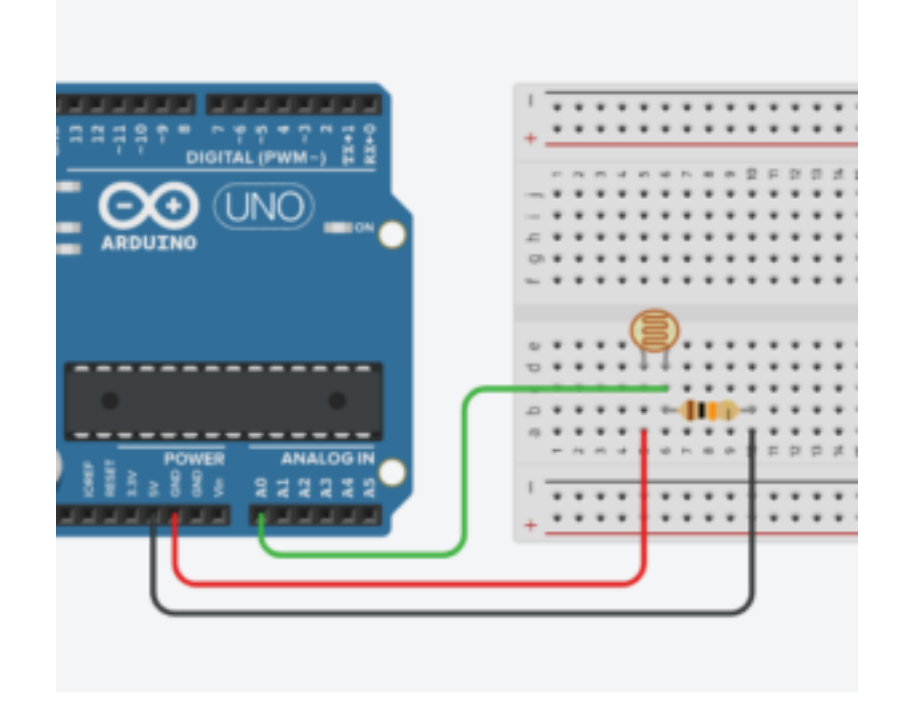

Залежно від того, в якому плечі дільника ми поставили фоторезистор, на аналоговий вхід подаватиметься або підвищена або зменшена напруга. У тому випадку, якщо одна нога фоторезистора підключена до землі, то максимальне значення напруги буде відповідати темряві (опір фоторезистора максимальна, майже вся напруга падає на ньому), а мінімальна – гарному освітленню (опір близько до нуля, мінімальна напруга). Якщо ми підключимо плече фоторезистора до живлення, поведінка буде протилежною.

Написати скетч для датчика освітлення досить легко. Нам потрібно тільки зняти поточне значення напруги з аналогового піна, до якого підключений датчик. Робиться це за допомогою відомої нам усім функції analogRead(). Потім ми можемо виконувати якісь дії залежно від рівня освітленості.

Напишемо скетч для датчика освітленості, що включає або вимикає світлодіод, підключений за наступною схемою.

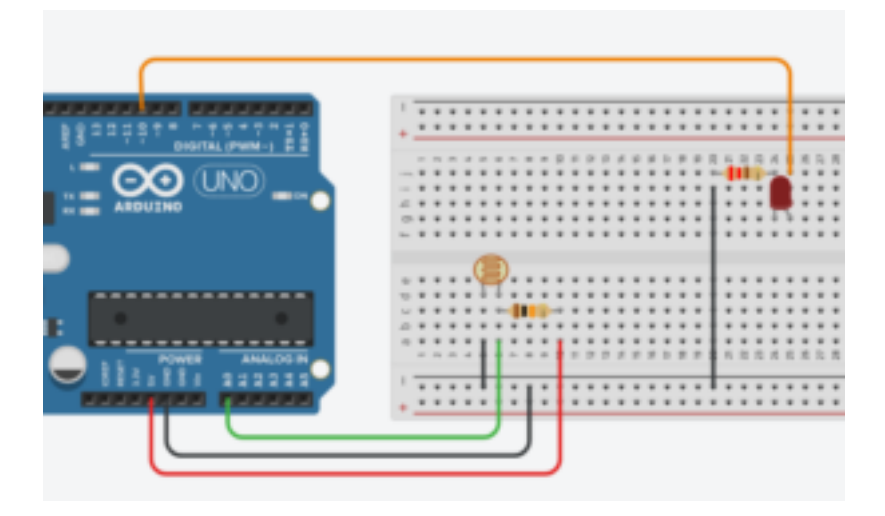

Алгоритм роботи наступний:

- Визначаємо рівень сигналу з аналогового піна.
- Порівнюємо рівень із пороговим значенням. Максимальне значення буде відповідати темряві, мінімальне – максимальній освітленості. Порогове значення виберемо 300.
- Якщо рівень менший за пороговий темно, потрібно включати світлодіод.
- Інакше вимикаємо світлодіод.

```
#define PIN LED 13
#define PIN_PHOTO_SENSOR A0
```

```
void setup() {
  Serial.begin(9600);
  pinMode(PIN_LED, OUTPUT);
}
void loop() {
  int val = analogRead(PIN_PHOTO_SENSOR);
  Serial.println(val);
  if (val < 300) {
```

```
 digitalWrite(PIN_LED, LOW);
  } else {
   digitalWrite(PIN_LED, HIGH);
  }
}
```
Прикриваючи фоторезистор (руками або світлонепроникним предметом), можемо спостерігати включення та вимкнення світлодіода. Змінюючи в коді пороговий параметр, можемо змушувати вмикати/вимикати лампочку за різного рівня освітлення.

## **Датчик рівня рідини**

Переповнення різних контейнерів/ємностей для зберігання води є частою проблемою для багатьох домогосподарств. Звичайно, існують спеціальні кульові клапани, які автоматично перекривають потік води при досягненні рівнем води певного рівня, але в ряді випадків застосування електронного пристрою для вирішення цієї задачі виглядає кращим.

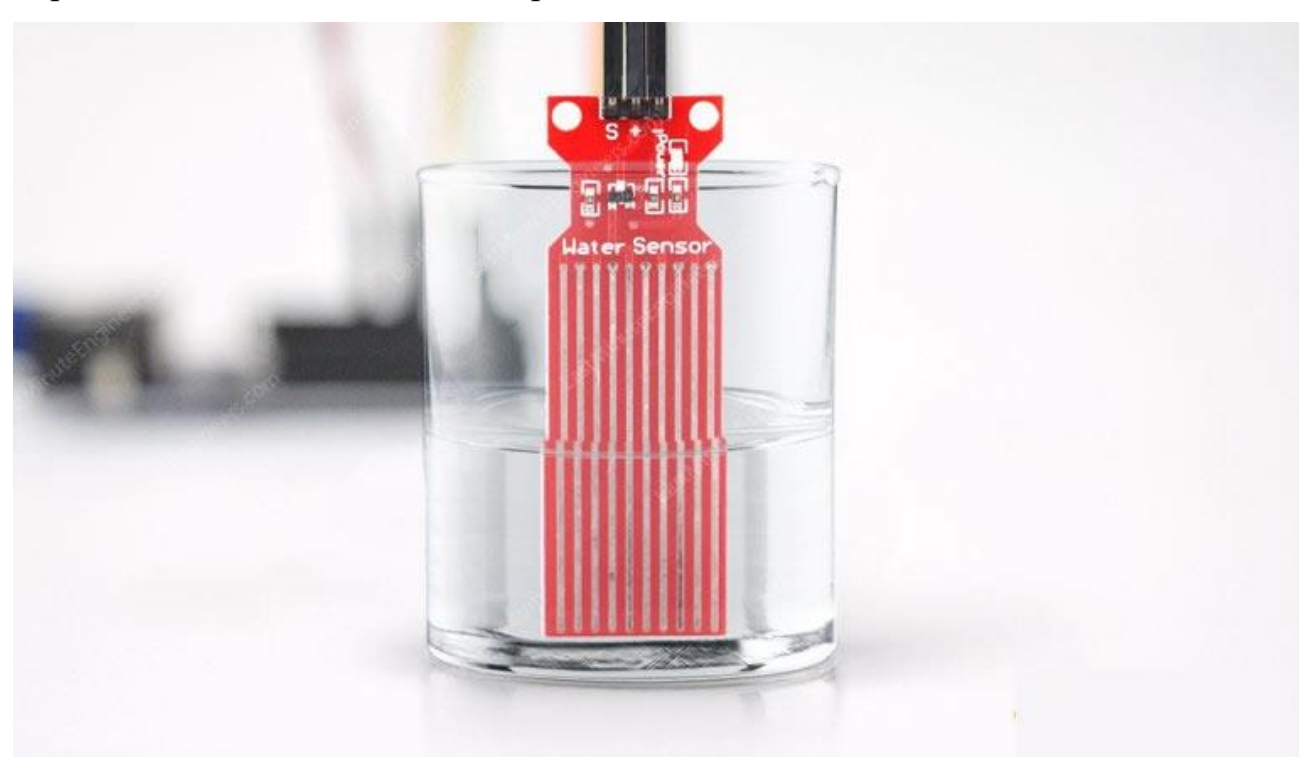

Такий датчик можна використовувати для вимірювання рівня води, контролю за відстійником, виявлення дощу чи витоку.

Даний датчик містить ряд із десяти відкритих мідних доріжок, п'ять з яких є живильними, а п'ять – чутливими.

Ці доріжки чергуються так, що між кожними двома доріжками живлення є одна чутлива доріжка.

Зазвичай ці доріжки не з'єднані між собою, але занурення вони з'єднуються водою.

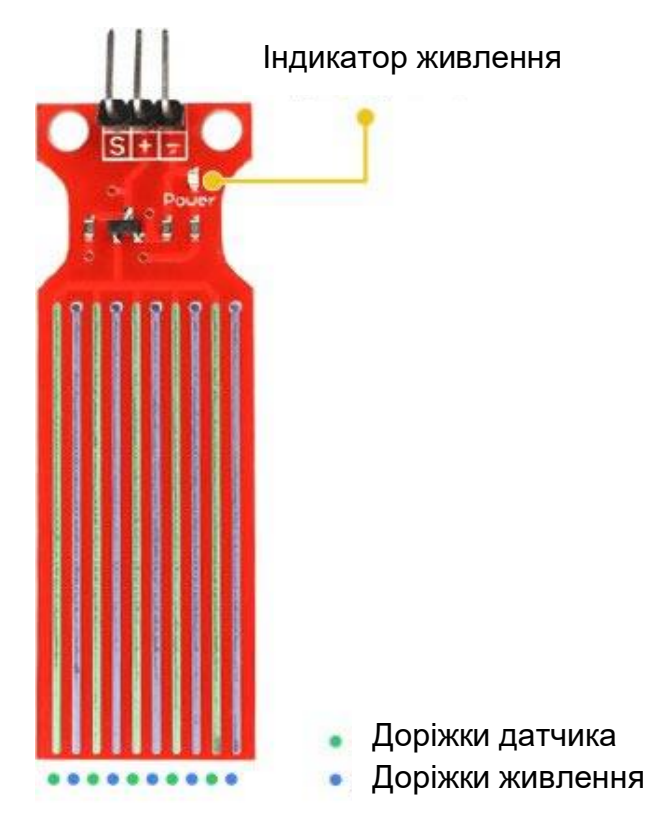

На платі розташований індикатор живлення, який спалахує при подачі на плату напруги живлення.

Робота датчика рівня води досить проста.

Ряд відкритих паралельних провідників разом діє як змінний резистор (потенціометр), опір якого змінюється в залежності від рівня води.

Зміна опору відповідає відстані від верхівки датчика до поверхні води.

Опір обернено пропорційно висоті води:

- чим більше води, в яку занурений датчик, тим краще провідність, і тим нижчий опір;
- чим менше води, в яку занурений датчик, тим гірша провідність, і тим вищий опір.

Датчик відповідно до опору видає вихідну напругу, вимірюючи яку ми можемо визначити рівень води.

Даний датчик рівня води дуже простий у використанні та має лише 3 контакти для підключення.

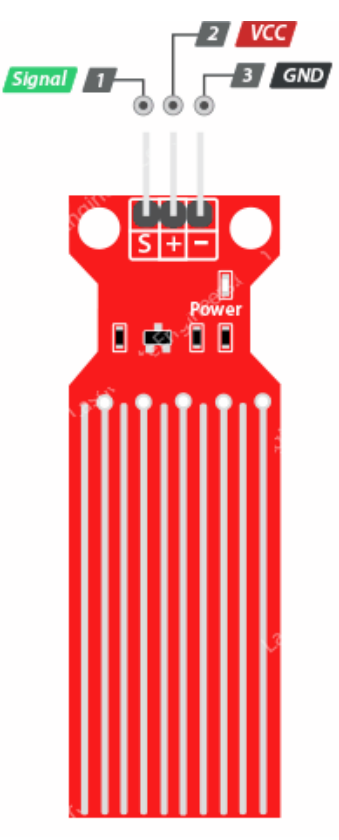

Вихід S (Signal) – це аналоговий вихід, який буде підключений до одного з аналогових входів плати Arduino.

Вихід + (VCC) забезпечує живлення датчика. Датчик рекомендується живити напругою від 3,3 до 5 В. Зауважте, що напруга на аналоговому виході залежатиме від того, яка напруга живлення подається на датчик.

–  $(GND)$  – земля.

Спочатку потрібно подати живлення на датчик. Для цього ви можете підключити вихід +(VCC) на модулі до виходу 5V на Arduino, а вихід -(GND) модуля до виходу GND Arduino.

Однак однією з широко відомих проблем із цими датчиками є їх короткий термін служби при впливі вологого середовища. У разі постійної подачі живлення на зонд швидкість корозії значно збільшується.

Щоб подолати цю проблему, ми рекомендуємо не подавати живлення на датчик постійно, а включати його лише тоді, коли ви знімаєте показання.

Найпростіший спосіб зробити це – підключити вихід VCC до цифрового виходу Arduino та встановлювати на ньому високий чи низький логічний рівень, коли це необхідно. Отже, підключимо вихід VCC модуля до цифрового виходу 7 Arduino.

Нарешті, підключіть вихід S (Signal) до A0 аналого-цифрового перетворювача Arduino.

Схема з'єднань показана нижче.

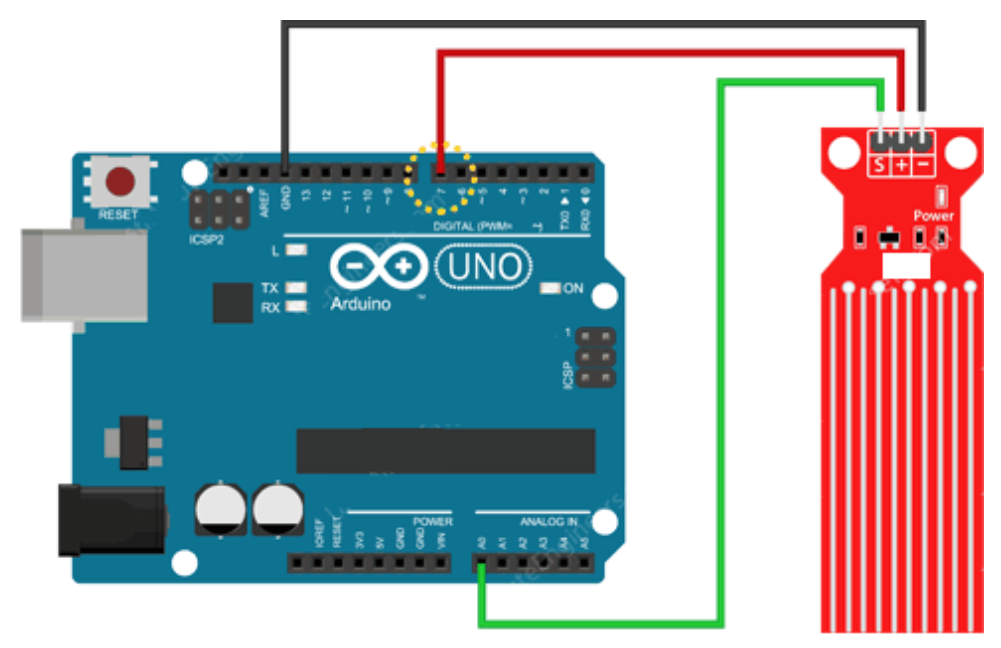

Базовий приклад визначення рівня води: // Виходи, підключені до датчика #define sensorPower 7 #define sensorPin A0

// Змінна для зберігання значення рівня води int val  $= 0$ ;

```
void setup() 
{
```
// Наштовуємо D7 на вихід pinMode(sensorPower, OUTPUT);

 // Встановлюємо низький рівень, щоб на датчик не подавалося живлення digitalWrite(sensorPower, LOW);

```
Serial.begin(9600);
}
void loop() 
{
  // отримати показання з функції нижче та надрукувати його
  int level = readSensor();
  Serial.print("Water level: ");
  Serial.println(level);
  delay(1000);
}
// Дана функція використовується для отримання показань
int readSensor() 
{
  digitalWrite(sensorPower, HIGH); // Увімкнути датчик
 delay(10); // Чекати 10 мілісекунд
  int val = analogRead(sensorPin); // Прочитати аналогове значення від датчика
  digitalWrite(sensorPower, LOW); // Вимкнути датчик
 return val; // Повернути поточний показ
}
```
## **Хід роботи**

1. Побудуйте схему підключення датчика освітлення до Arduino згідно прикладу. Запрограмуйте Arduino для отримання рівня освітленості.

2. Побудуйте схему підключення датчика рівня рідини до Arduino згідно прикладу. Запрограмуйте Arduino для отримання рівня рідини.

3. Оформити звіт по роботі. Звіт повинен містити тему та мету роботи, короткі відомості про функції, що розглядаються в роботі, рисунок побудованої схеми підключення та код програми Arduino.